## REGISTRERA DIG PÅ SKIDTÄVLINGAR I TÄVLINGSKALENDER (IDROTT ONLINE)

Ska du anmäla dig till en skidtävling eller åka seedinglopp för AXA Sports Club? Kul! Följ instruktionerna nedan för att anmäla dig i Svenska Skidförbundets tävlingskalender.

1. Fyll i formuläret på denna sida så vi kan lägga in dig i Idrott Online.

OBS, inläggningen sker manuellt från vår sida. När vi lagt in dig som tävlande tar det 1-2 dagar innan Idrott Online skickar över informationen till Svenska Skidförbundets tävlingskalender. Detta är tyvärr inget vi kan påverka.

2. Gå till Svenska Skidförbundets tävlingskalender på https://ta.skidor.com/. Välj nedan inställningar:

- SDF: Stockholms skidförbund
- Klubb: AXA SC

Tryck sedan på knappen "Välj".

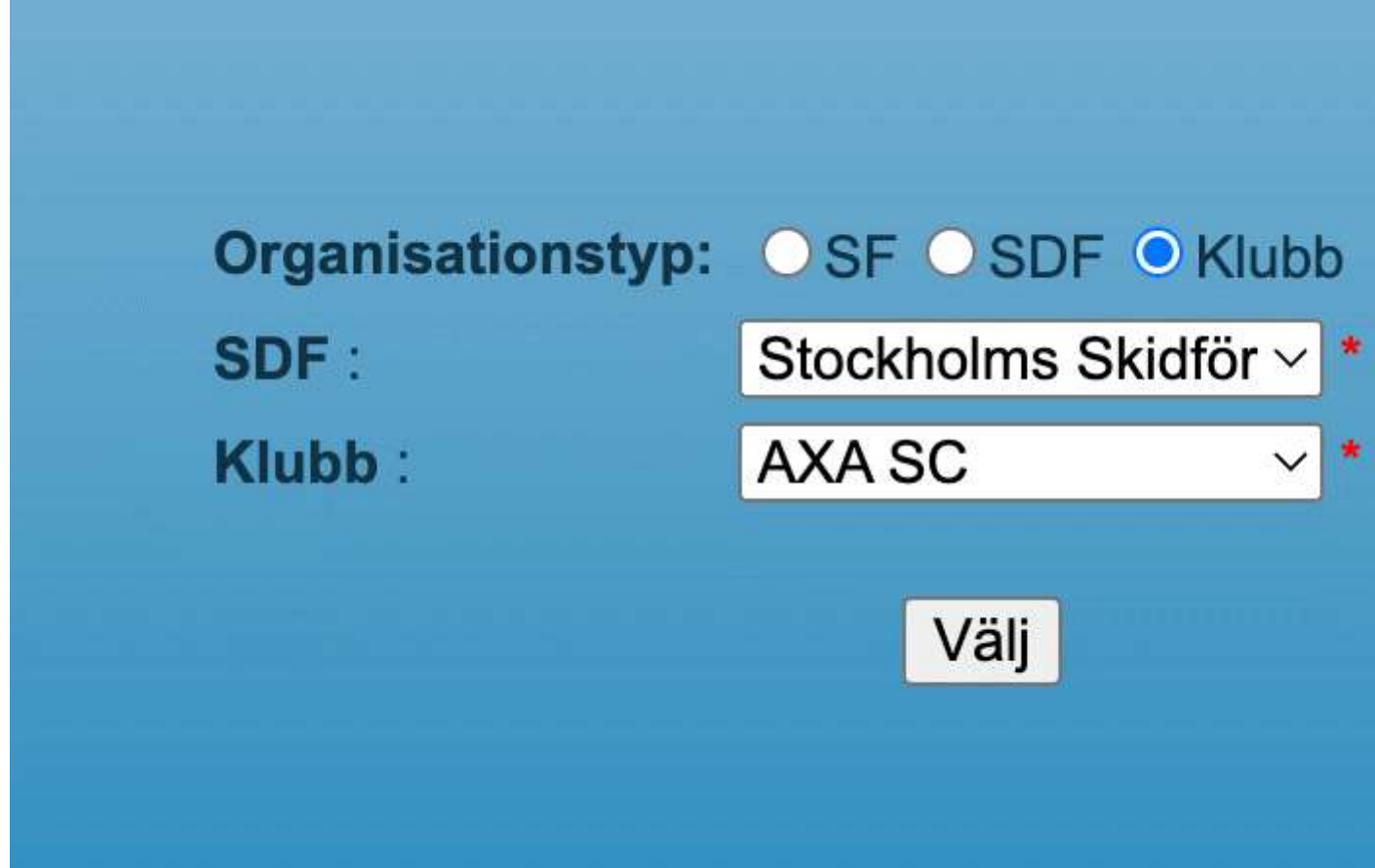

2. Du kommer nu till en lista med samtliga tävlingar. Välj den tävling du är intresserad av.

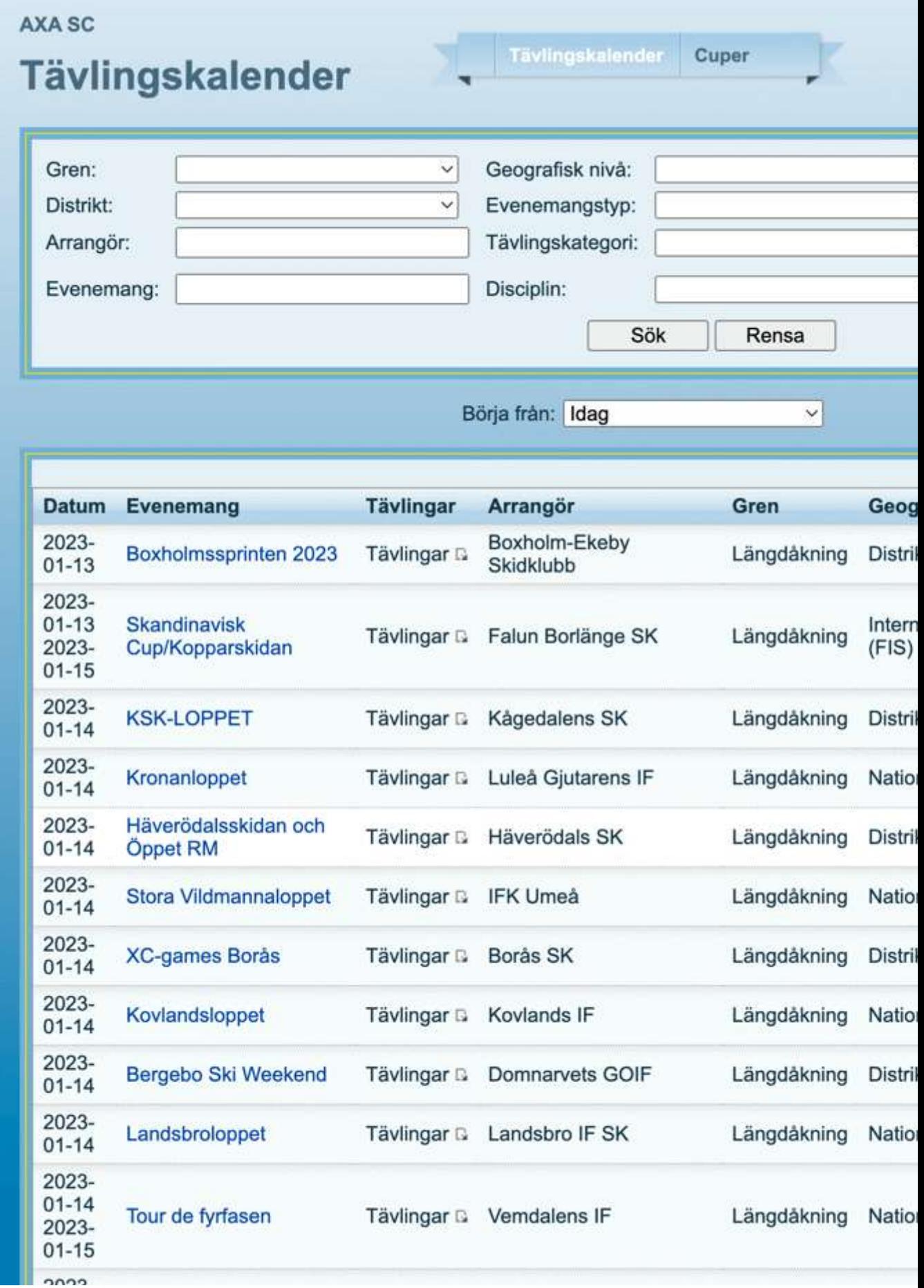

3. Klicka på knappen "Till anmälan".

**AXA SC** Tävlingskalender Cuper **Evenemang** Evenemangsinformation Arrangörsinforma Skandinavisk Cup/Kopparskidan Arrangör: Evenemang: Falur Datum: 2023-01-13 - 2023-01-15 Kontaktperson: Plats: Lugnet, Falun Adress: Forsk 7817 Postnummer: Gren: Längdåkning Geografisk nivå: Internationell (FIS) Ort: **BORI** Evenemangstyp: Skandinavisk Cup Telefon: 0705 Mobil: Distrikt: Dalarnas Skidförbund Status: Anmälan öppen E-post: konta Inbjudan PDF-filer: PM

## Kli

## Tävlingar

Till anmälan

**Datum Tävling Klass Disciplin** Tävlingskategori **Status** 2023-D 17-Intervalistart Skandinavisk Internationell Anmälan  $01 - 13$ Cup/Kopparskidan Ind.  $20 - 10$ fri stil Juniortävling (JUN) öppen start 10 km F Intervallstart Internationell km H 17fri stil Juniortävling (JUN)  $20 - 10$ Intervallstart FIS-tävling (FIS) fri stil km FIS-tävling (FIS) Intervallstart  $D21 - -$ 10 km fri stil  $H21 -$ 10 km 2023-Skandinavisk D 17-Sprint Internationell Anmälan Juniortävling (JUN)  $01 - 14$ Cup/Kopparskidan  $20$ klassisk stil öppen 1.4 km Sprint K Sprint Internationell H 17klassisk stil Juniortävling (JUN)  $20 -$ Sprint FIS-tävling (FIS)  $1.4 \text{ km}$ klassisk stil FIS-tävling (FIS)  $D21 - -$ Sprint  $1.4 \text{ km}$ klassisk stil  $H21 - -$ 1.4 km 2023-Skandinavisk D 17-Masstart Internationell Anmälan  $01 - 15$ Cup/Kopparskidan  $20 - 15$ klassisk stil Juniortävling (JUN) öppen Masstart K Masstart Internationell km Juniortävling (JUN) H 17klassisk stil

4. Leta upp ditt namn i deltagarlistan och markera det. Klicka på knappen "fortsätt". Välj den tävling och klass du är intresserad av och anmäl dig till tävlingen.

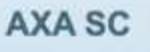

## **Anmälan**

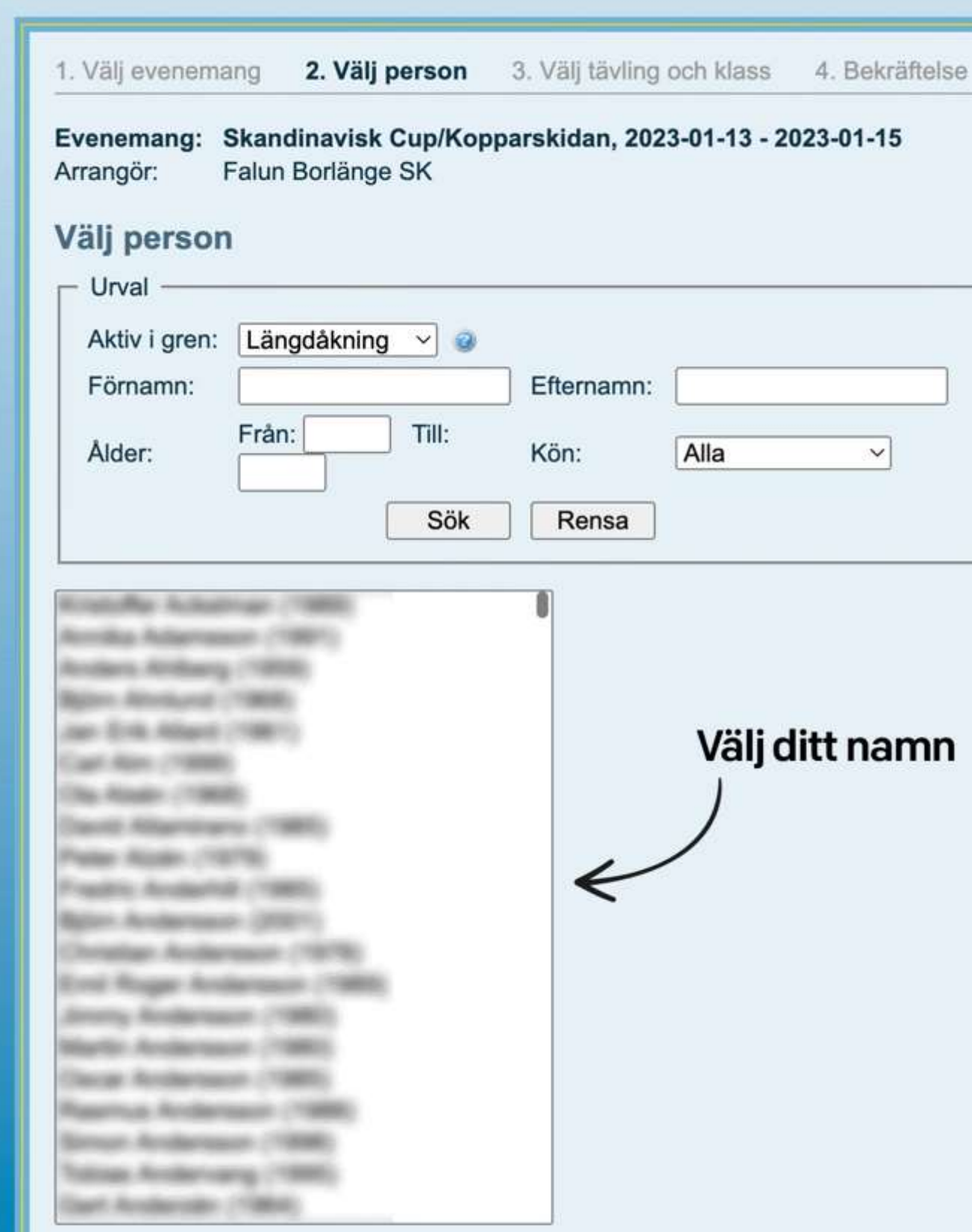

5. När all info är ifylld är du klar med anmälan. Lycka till i loppet!